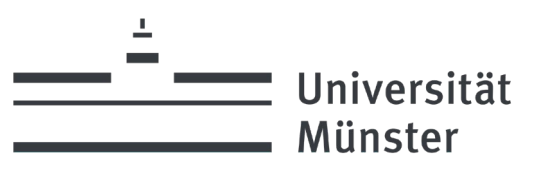

# **Online-Bewerbung für ein Deutschlandstipendium im Rahmen von ProTalent SCHRITT-FÜR-SCHRITT-ANLEITUNG**

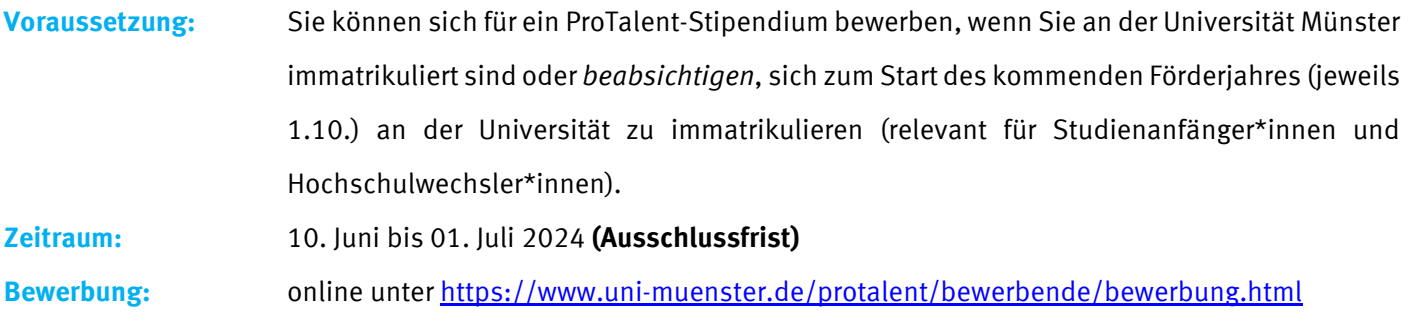

In der folgenden Anleitung erhalten Sie einen Überblick über die Bewerbungsschritte. Bitte lesen Sie sich dieses Dokument sorgfältig durch, bevor Sie die Online-Bewerbung starten.

## **WICHTIG:**

- **>** Sie können einzelne Schritte wieder zurückgehen.
- **>** Bei der Verwendung der "Enter"-Taste findet ein Sprung im Schritt zurück statt, anstatt vor. Dieser technische Fehler lässt sich derzeit leider nicht beheben.
- **>** Alle für die Bewerbung erforderlichen Unterlagen sollten Ihnen rechtzeitig vorliegen.
- **>** Unvollständige Bewerbungsunterlagen und Bewerbungen, die nach dem 1. Juli 2024 eingehen, werden bei der Vergabe der Stipendien nicht berücksichtigt

## **Inhalt:**

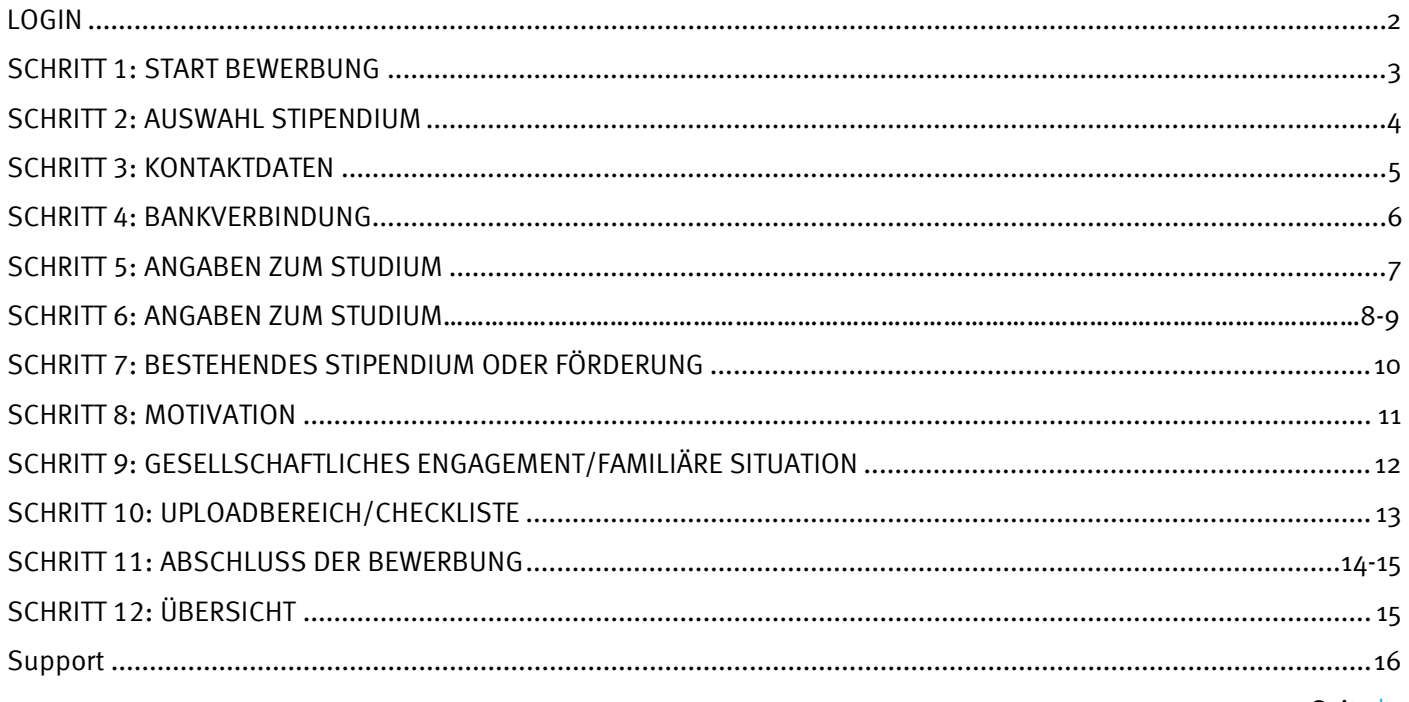

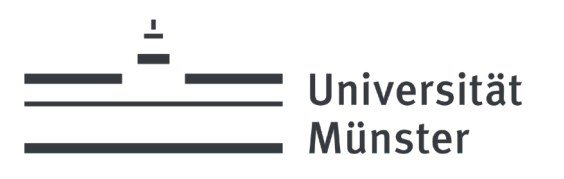

## <span id="page-1-0"></span>**LOGIN**

Um auf die Bewerbungsmaske zugreifen zu können, registrieren Sie sich bitte mit Ihrer Uni-E-Mail-Adresse. Sollte Ihnen zum Zeitpunkt der Bewerbung noch keine Uni-E-Mail-Adresse vorliegen, nutzen Sie Ihre private E-Mail-Adresse. Nach erfolgreicher Registrierung können sich sofort einloggen. Sie erhalten **KEINE** Bestätigungs-E-Mail. Den Login-Bereich finden Sie unter [https://www.uni-muenster.de/protalent/bewerbende/bewerbung.html.](https://www.uni-muenster.de/protalent/bewerbende/bewerbung.html)

# **PROTALENT BEWERBER-PORTAL**

### Sie sind als Bewerber registriert:

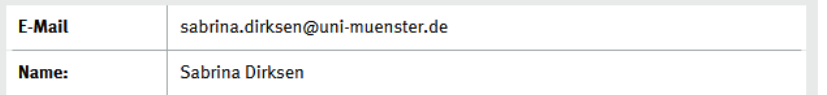

· Sie möchten Ihre Bewerbung erfassen oder ändern? (Eine Änderung der Bewerbung ist nur so lange möglich, bis Sie Ihre Bewerbung abgeschickt haben!) **OHier Bewerbung starten...** 

- · Sie möchten Ihre Registrierung ändern? ⊙Hier ändern...
- · Sie möchten das Bewerberportal verlassen? ⊙Hier abmelden..

Wenn Sie Fragen haben, kontaktieren Sie uns gerne:

**STEPHANIE ELIAS** Universität Münster ProTalent-Stipendienprogramm Schlossplatz 6 48149 Münster Tel: +49 251 83-22465  $\textcolor{red}{\boxtimes}$  protalent@uni-muenster.de

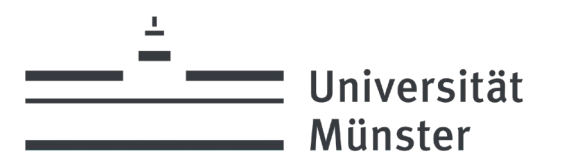

## <span id="page-2-0"></span>**SCHRITT 1: START BEWERBUNG**

Bitte wählen Sie hier aus, ob Sie sich neu um ein Stipendium oder um eine Weiterförderung bewerben.

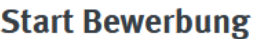

### Schritt 1 von 12

Bitte wählen Sie aus, ob Sie sich neu um ein Stipendium bewerben möchten oder es sich um eine Bewerbung zur Weiterförderung handelt. Eine falsche Auswahl kann zum Nichterhalt des Stipendiums führen. Bei Unklarheiten und Fragen nehmen Sie bitte Kontakt zur Stabsstelle Universitätsförderung auf und lassen sich beraten.

### **HINWEIS-**

Für eine Weiterförderung müssen Sie im aktuellen Förderjahr 2023/24 eine ProTalent-Förderung erhalten und sich weiterhin innerhalb Ihres Bachelor- oder Masterstudiums befinden. Bitte beachten Sie, dass Sie sich bei einem Fachrichtungswechsel oder bei einem Wechsel vom Bachelor in den Master zum Wintersemester 2024/25 zwingend NEU auf ein Stipendium bewerben müssen. Dies gilt auch, wenn Sie im aktuellen Förderjahr innerhalb des Übergangs Bachelor-Master gefördert werden.

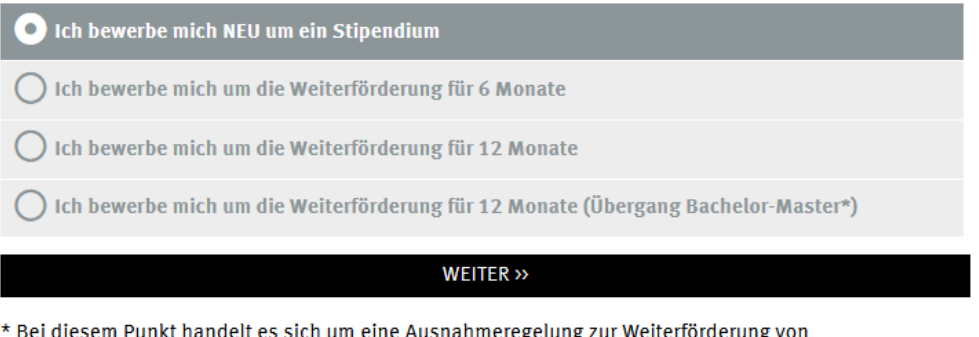

Stipendiat\*innen, die ihr Bachelor-Studium im Wintersemester 2024/25 abschließen und im direkten Anschluss das Masterstudium im Sommersemester 2025 an der Universität Münster aufnehmen. Bitte reichen Sie unaufgefordert im April Ihre aktuelle Studienbescheinigung über das Masterstudium ein. Im Folgejahr müssen Sie sich dann NEU auf ein Stipendium bewerben (KEINE Weiterförderung).

**Eine Bewerbung um die Weiterförderung ist nur für Stipendiatinnen und Stipendiaten aus dem aktuellen Förderjahr 2023/24 möglich. Bei einem Fachrichtungswechsel oder bei einem Wechsel vom Bachelor in den Master müssen Sie sich NEU um ein Stipendium bewerben.**

Eine Übersicht der zu vergebenden Stipendien finden Sie unter: <https://www.uni-muenster.de/protalent/bewerbende/bewerbung.html>

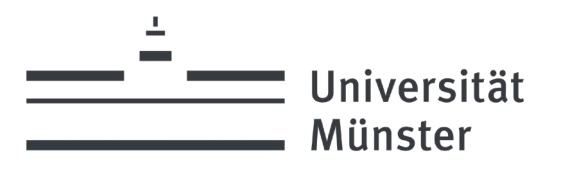

## <span id="page-3-0"></span>**SCHRITT 2: AUSWAHL STIPENDIUM**

Bitte wählen Sie aus der Liste die Stipendien aus, um die Sie sich bewerben möchten. Beachten Sie, dass Sie sich um maximal zwei der unten aufgeführten Stipendien bewerben können. Natürlich können Sie nur *ein* Stipendium erhalten. Zudem ist es nicht möglich, sich zweimal für dasselbe Stipendium mit verschiedenen Fachbereichen zu bewerben. **Studienanfänger\*innen können sich nur um das Stipendium für Anfänger\*innen bewerben.**

### **Auswahl Stipendium**

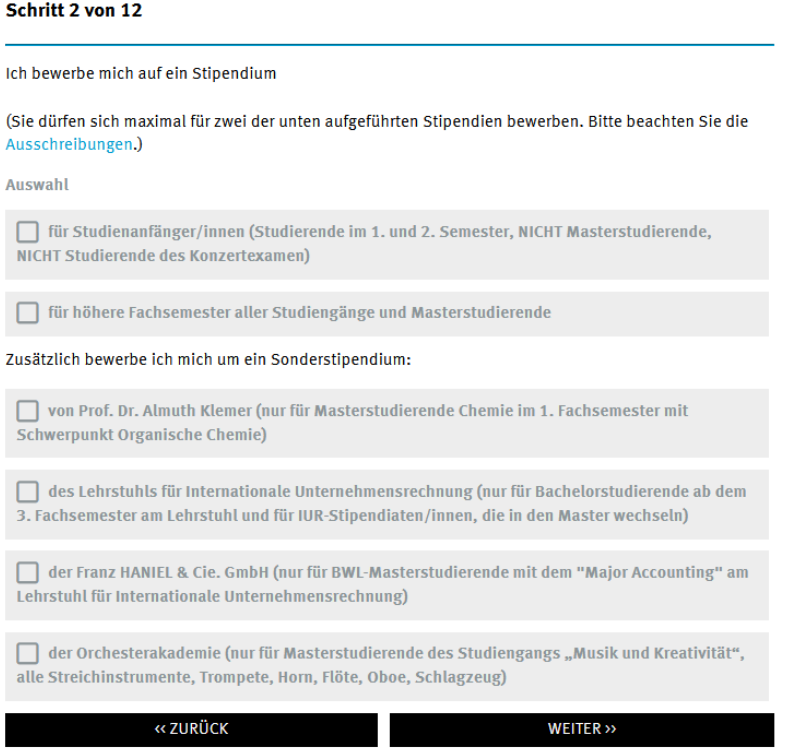

### **WICHTIG**

## **Wann müssen Sie sich für ein höheres Fachsemester bewerben und wann bewerben Sie sich als Studienanfänger?**

Es ist sehr wichtig, dass Sie bei der Bewerbung das Fachsemester angeben, in welchem Sie sich **ab dem neuen Förderjahr (01. Oktober)** befinden. Sie gelten als Studienanfänger\*in, wenn Sie sich zu Beginn des neuen Förderjahres (01. Oktober) im ersten oder zweiten Bachelor-Semester/Staatsexamen befinden. Dies richtet sich besonders an Abiturient\*innen/ Schulabgänger\*innen, die zum kommenden Wintersemester 2024/25 ihr Studium an der Universität Münster aufnehmen möchten (Sie müssen Ihr Abiturzeugnis und die Immatrikulationsbescheinigung nach Zusage für ein Stipendium nachreichen). Ab dem dritten Fachsemester müssen Sie sich für ein höheres Fachsemester bewerben. Auch wenn Sie ab Oktober Ihr Masterstudium oder das Studium des Konzertexamens beginnen, müssen Sie sich für höhere Fachsemester bewerben, da Sie nicht als Studienanfänger\*in gelten.

*Beispiel:* Wenn Sie sich im Juni und Juli bewerben und sich noch im zweiten Fachsemester im Bachelor befinden, allerdings ab Oktober im dritten Fachsemester studieren, müssen Sie sich für ein höheres Fachsemester bewerben.

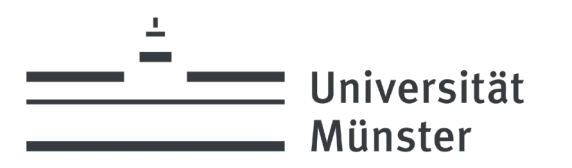

## <span id="page-4-0"></span>**SCHRITT 3: KONTAKTDATEN**

Bitte geben Sie in diesem Schritt Ihre persönlichen Daten ein:

## Kontaktdaten

### Schritt 3 von 12

<span id="page-4-1"></span>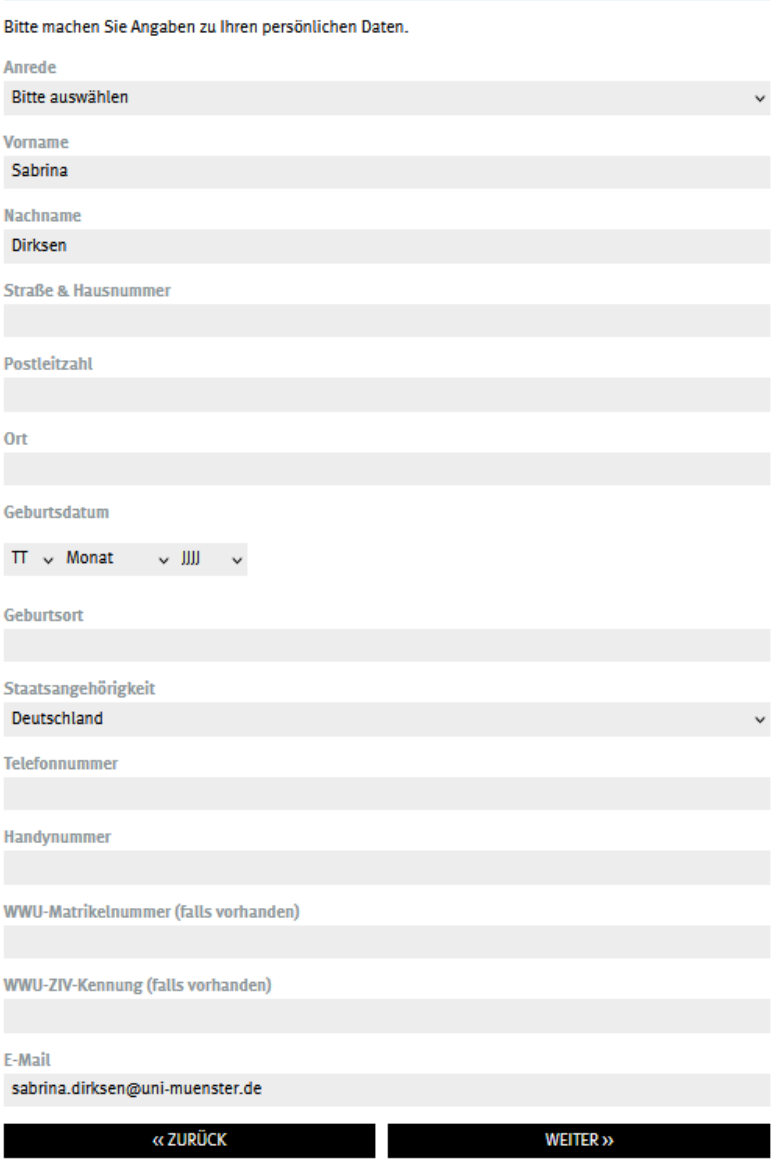

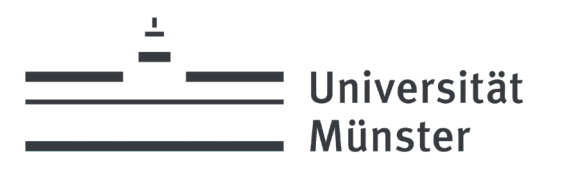

## **SCHRITT 4: BANKVERBINDUNG**

Bitte geben Sie Ihre **deutsche** Bankverbindung an. Ausländische Bankverbindungen können leider nicht angegeben werden. Diese Informationen benötigen wir ausschließlich für die spätere Auszahlung des Stipendiums.

## **Bankverbindung**

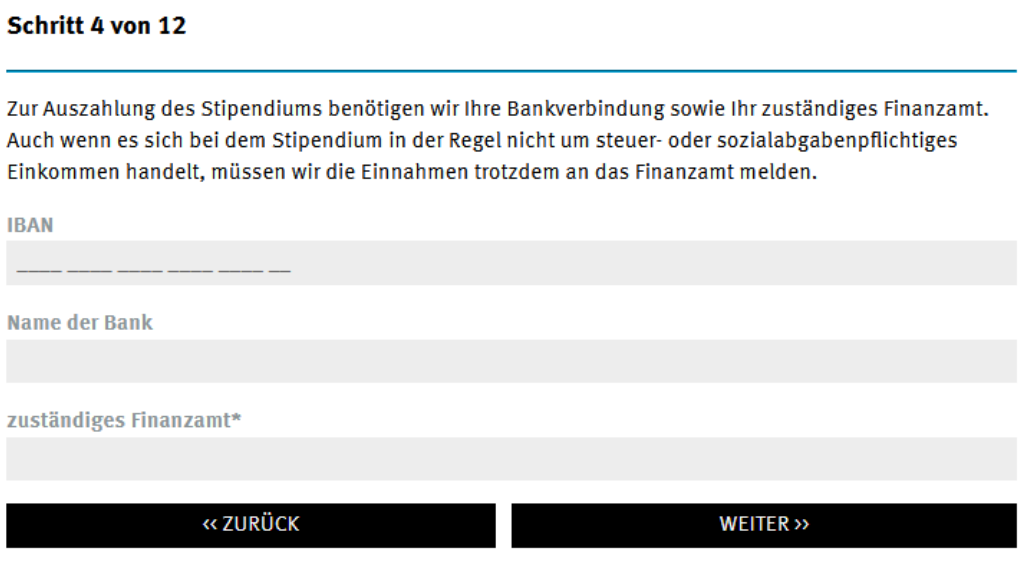

\* Sie müssen das Finanzamt des Ortes angeben, an dem Sie sich vorwiegend aufhalten.

## **Zuständiges Finanzamt**

Bitte erkundigen Sie sich vorher, welches Finanzamt für Sie zuständig ist, z. B. unter folgendem Link: <https://ias.fin-nrw.de/ddvs/auskunft.faces>

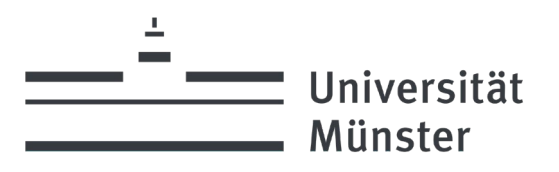

## <span id="page-6-0"></span>**SCHRITT 5: ANGABEN ZUM STUDIUM**

### **Wählen Sie den Fachbereich**

- **>** Bitte wählen Sie Ihren Fachbereich aus.
- **>** Wenn Sie an mehreren Fachbereichen studieren (z. B. im 2-Fach-Bachelor oder Lehramt), legen Sie sich für einen Fachbereich fest. Bitte nennen Sie Fachbereich und Studiengang, **in dem Sie sich ab Oktober (01. Oktober 2024) befinden werden**. Ausschließlich Studierende der Niederlande-Deutschland-Studien geben als Fachbereich "Sonstiges" an.
- **>** Die Fachsemesteranzahl bezieht sich ausschließlich auf Ihren aktuellen Studiengang (nicht die gesamte Anzahl der bisher erbrachten Hochschulsemester).
- **>** Die Angabe des angestrebten Abschlusses bezieht sich ebenfalls ausschließlich auf den Studiengang, den Sie im kommenden Wintersemester (ggf. ff.) studieren.
- **>** Über die Erfolgschancen der einzelnen Fachbereiche kann keine Auskunft gegeben werden, da der Notendurchschnitt und die Bewerberanzahl sich jährlich ändert und von Fachbereich zu Fachbereich variiert.

### **Schwerpunkt**

Sofern Sie einen Studienschwerpunkt haben, geben Sie ihn bitte an (z. B. im FB 04: Marketing).

### **Angaben zum Studium**

### Schritt 5 von 12

Bitte wählen Sie hier Ihren Fachbereich aus. Eine Übersicht über die Fachbereiche der Universität Münster finden Sie hier. Wenn Sie an mehreren Fachbereichen studieren (z. B. im 2-Fach-Bachelor oder Lehramtsstudium), entscheiden Sie sich bitte für einen Fachbereich. Ausschließlich Studierende der Niederlande-Deutschland-Studien geben hier "Sonstiges" an. Bitte geben Sie den Fachbereich und Studiengang an, in dem Sie sich ab Oktober (01.10.) befinden werden. Die Fachsemesteranzahl bezieht sich ausschließlich auf Ihren aktuellen Studiengang (nicht die gesamte Anzahl der bisher erbrachten Hochschulsemester). Die Angabe des angestrebten Abschlusses bezieht sich ebenfalls ausschließlich auf den Studiengang, den Sie im kommenden Wintersemester (ggf. ff.) studieren.

<span id="page-6-1"></span>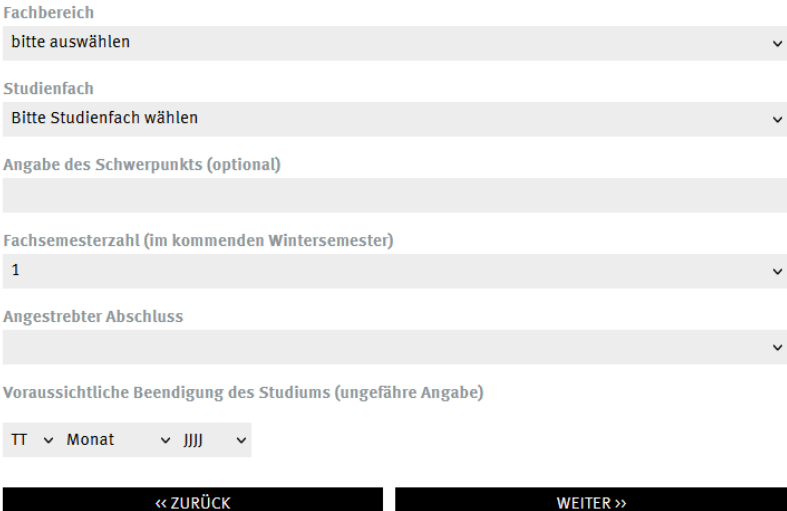

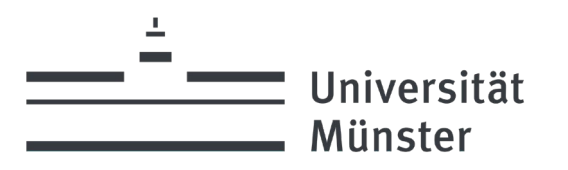

## **SCHRITT 6: ANGABEN ZUM STUDIUM**

Bitten geben Sie in diesem Schritt Ihre bisher erbrachten Leistungen an.

## **Bitte achten Sie darauf, den richtigen Noten-Typ sowie die richtige Note anzugeben!**

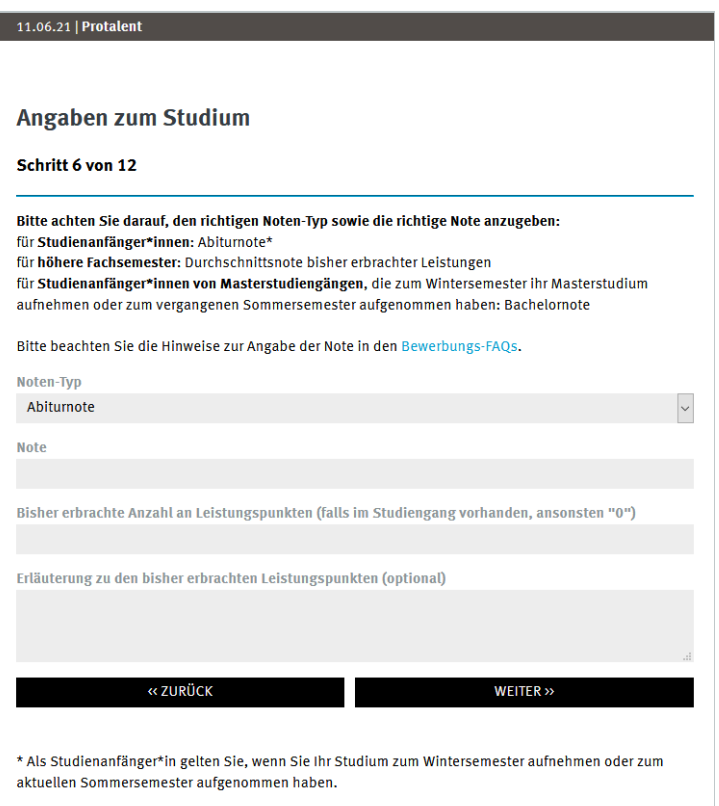

## **Beachten Sie bitte die folgenden Hinweise:**

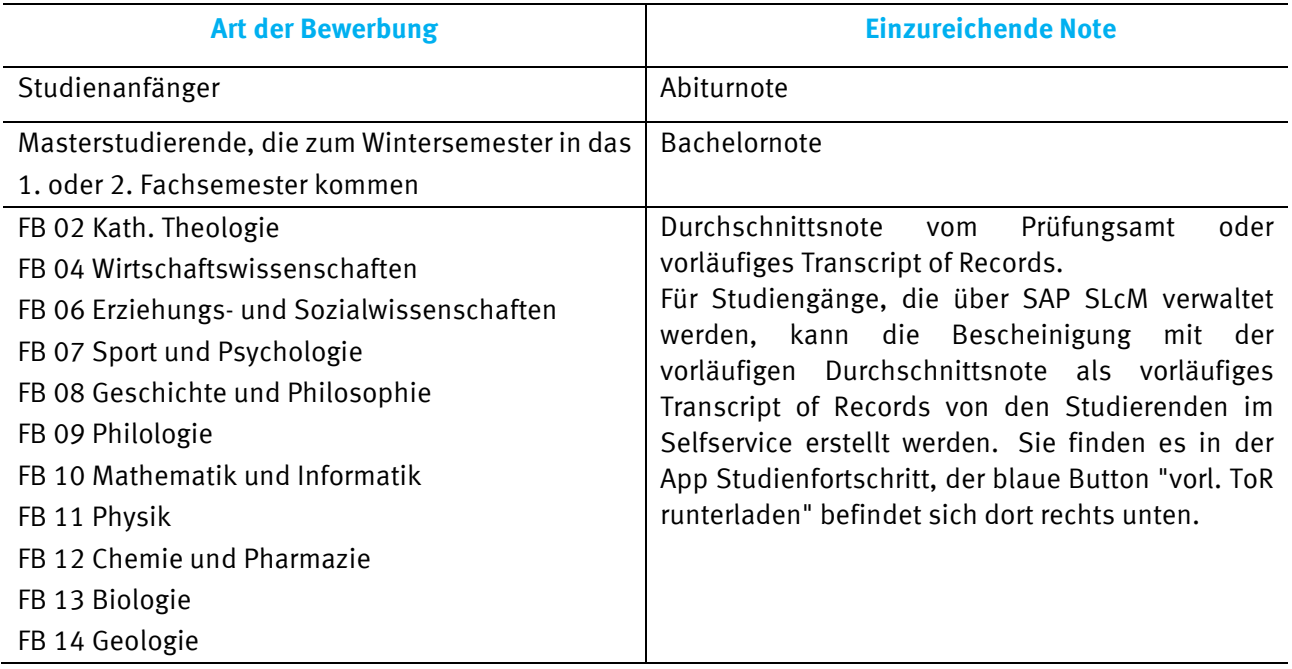

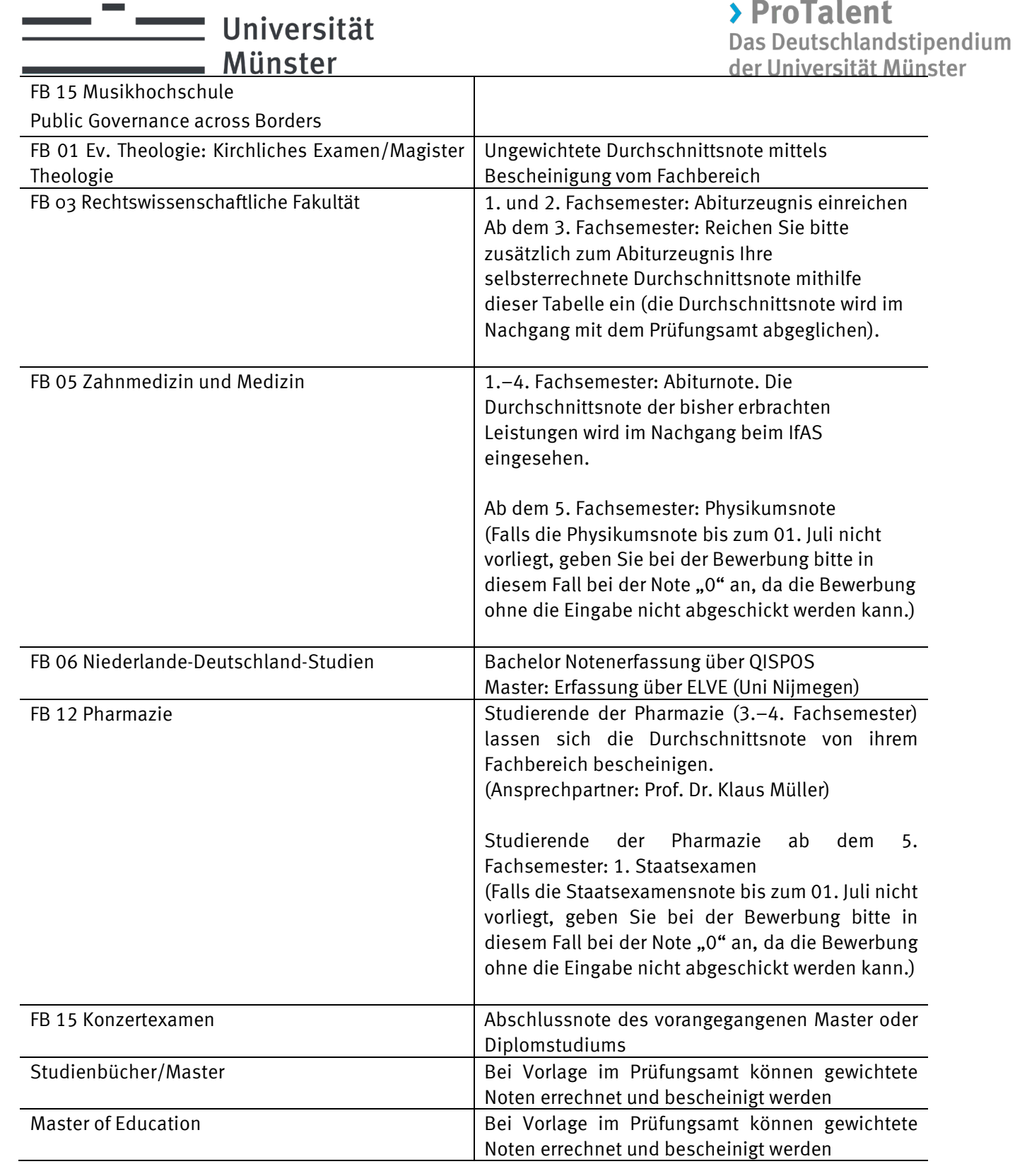

> ProTalent

# **Wichtig**

 $\equiv$   $\stackrel{?}{=}$ 

**Studierende mit Noten oder Abschlüssen, die im Ausland erworben wurden, geben die vom Studierendensekretariat ins deutsche Notensystem umgerechnete Durchschnitts- oder Abschlussnote an.**

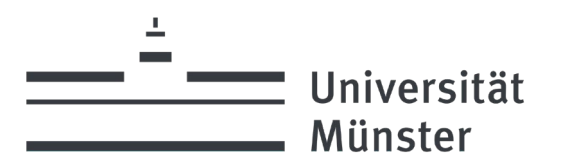

## <span id="page-9-0"></span>**SCHRITT 7: BESTEHENDES STIPENDIUM ODER FÖRDERUNG**

Bitte machen Sie Angaben zu dem Erhalt von BAföG und anderen Stipendien. Darunter fallen z. B. folgende

Stipendiengeber:

- **>** Cusanuswerk
- **>** Studienstiftung des deutschen Volkes
- **>** Konrad-Adenauer-Stiftung
- **>** Heinrich-Böll-Stiftung
- **>** Hans-Böckler-Stiftung
- **>** Friedrich-Ebert-Stiftung
- **>** Rosa-Luxemburg-Stiftung
- **>** Evangelisches Studienwerke e. V. Haus Villigst

Falls Sie ein Erasmus+ Stipendium des DAAD erhalten, klicken Sie bitte bei Erhalt weiterer Stipendien "Nein" an, da

dieses nicht als Doppelförderung anzusehen ist.

## Bestehendes Stipendium oder Förderung

### Schritt 7 von 12

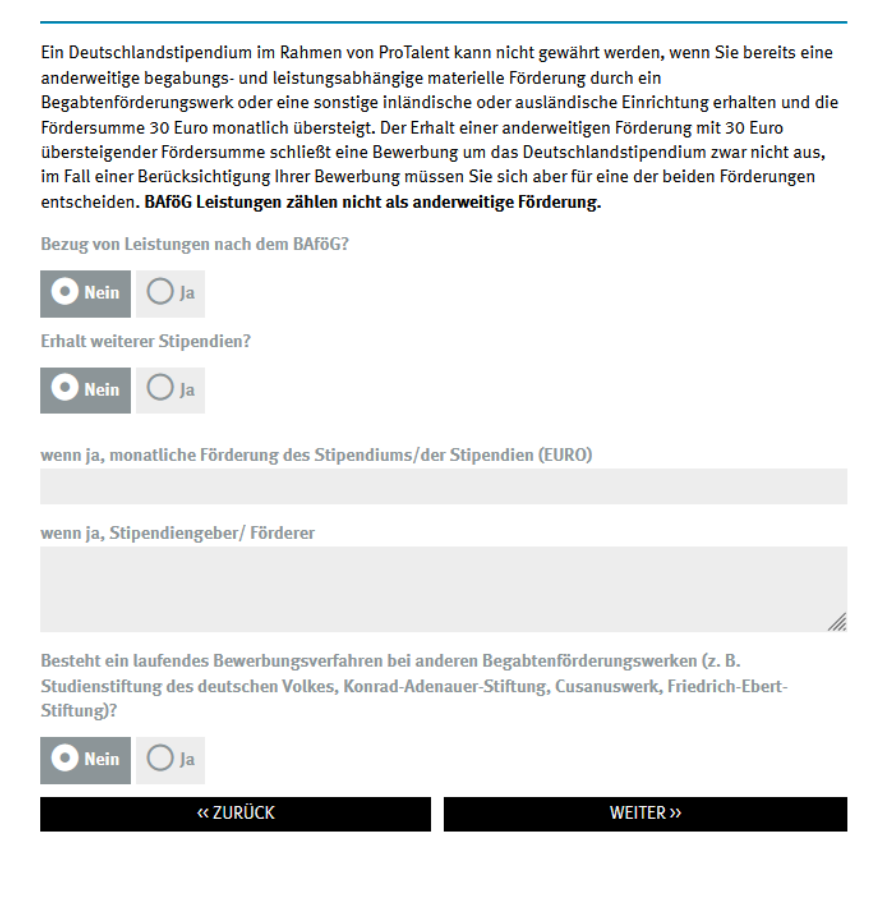

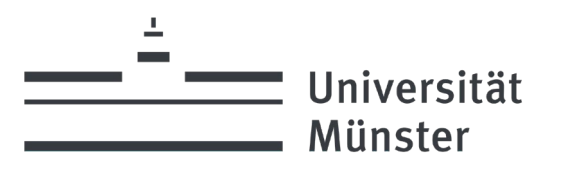

Bitte beachten Sie die Information hinsichtlich einer Doppelförderung in den FAQs unter: [https://www.uni](https://www.uni-muenster.de/protalent/stipendiaten/faq.html)[muenster.de/protalent/stipendiaten/faq.html.](https://www.uni-muenster.de/protalent/stipendiaten/faq.html) Die Höhe Ihres BAföG-Bezugs müssen Sie an dieser Stelle nicht angeben. Das Feld "monatliche Förderung" bezieht sich lediglich auf andere Stipendien.

## <span id="page-10-0"></span>**SCHRITT 8: MOTIVATION**

Hier finden Sie Platz, um zu erläutern, warum gerade Sie ein ProTalent-Stipendium erhalten sollten. Dafür haben Sie **3.000 Zeichen** (inkl. Leerzeichen). Es empfiehlt sich, den Text in einem Textverarbeitungsprogramm (bspw. Microsoft Word oder Open-Office Writer) vorzuschreiben und anschließend in das Textfeld einzufügen.

Orientieren Sie sich bei der Formulierung des Textes an folgenden Leitfragen:

- 1. Warum sind Sie besonders geeignet das ProTalent-Stipendium zu erhalten (welche Leistungen, Engagement oder Umstände zeichnen Sie und Ihr Leben aus)?
- 2. Haben Sie bereits während der Schulzeit bzw. im Studium Preise oder Auszeichnungen erhalten, die einen Bezug zu Ihrem gewählten Studiengang haben?
- 3. Wie hat sich Ihr Werdegang bislang gestaltet? Gab es besondere biografische "Hürden", die Sie überwunden haben?
- 4. Auf welche Weise kann das ProTalent-Stipendium konkret Ihre akademische und berufliche Entwicklung unterstützen (an diesem Punkt bitte nicht nur die finanzielle Unterstützung angeben)?
- 5. Was planen Sie während der Förderung zu tun (weiteres Engagement, Zusatzkurse, Auslandsaufenthalt, etc.)?

### **Angaben zur Motivation**

### Schritt 8 von 12

#### Leitfragen:

Warum sind Sie besonders geeignet, das ProTalent-Stipendium zu erhalten (welche Leistungen Engagement oder Umstände zeichnen Sie und Ihr Leben aus)?

Haben Sie bereits während der Schulzeit bzw. im Studium Preise oder Auszeichnungen erhalten, die einen Bezug zu Ihrem gewählten Studiengang haben?

Wie hat sich Ihr Werdegang bislang gestaltet? Gab es besondere biografische "Hürden", die Sie überwunden haben?

Auf welche Weise kann das ProTalent-Stipendium konkret Ihre akademische und berufliche Entwicklung unterstützen (an diesem Punkt bitte nicht nur die finanzielle Unterstützung angeben)?

Was planen Sie während der Förderung zu tun (weiteres Engagement, Zusatzkurse, Auslandsaufenthalt,  $etc.$ )?

Warum sollte ich ein Stinendium erhalten?

### **Wichtig**

**Ein zusätzliches Motivationsschreiben wird nur von Bewerber\*innen für ein IURund/oder Haniel-Stipendium benötigt.**

« ZURÜCK

0/3000 Zeichen

**WEITER >>** 

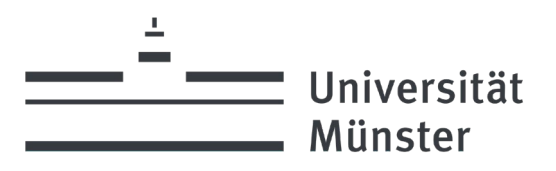

## <span id="page-11-0"></span>**SCHRITT 9: GESELLSCHAFTLICHES ENGAGEMENT/FAMILIÄRE SITUATION**

Engagieren Sie sich ehrenamtlich, z. B. bei der Stadt, in der Kirche oder im Sportverein? Oder studieren Sie unter besonderen familiären Bedingungen, die berücksichtigt werden sollten? Haben Sie einen Migrationshintergrund ersten Grades (sind Sie oder ein Elternteil nicht in Deutschland geboren)? Dann geben Sie hier die entsprechenden Informationen an. **Zur Bewertung und Berücksichtigung dieser Angaben bitte zwingend entsprechende Nachweise einreichen.** 

Sind Sie Kaderathlet\*in aus einem olympischen/paralympischen Sommer-/Wintersport? Befinden Sie sich aktuell in einem Gründungsvorhaben? Beide Kriterien sind nicht relevant für die Stipendienauswahl. Sie werden ausschließlich für die Zuteilung zu einer Stipendiengeberin/einem Stipendiengeber berücksichtigt. Bitte entsprechende Belege einreichen (z.B. Bescheinigung über Kaderzugehörigkeit, Bescheinigungen über Teilnahme am PRE-Inkubator des REACHs, Teilnahme an mind. 2 gründungsrelevanten Seminaren/Vorlesungen, Gewinn des REACH Thesis Awards).

Angaben zu gesellschaftlichem Engagement / zur familiären **Situation** Schritt 9 von 12 Ich engagiere mich gesellschaftlich  $\bullet$  Nein  $\bigcirc$  Ja Wenn ja, erläutern Sie bitte Ihr Engagement stichpunktartig Einrichtung Zeitraum Beschreibung (max. 600 Zeichen) Angabe zu meiner familiären Situation (freiwillige Angabe) Haben Sie einen Migrationshintergrund? Haben Sie Kinder? Übernehmen Sie die Pflege für eine(n) Angehörige(n)? .<br>Haben Sie eine Studienbeeinträchtigung aufgrund einer chronischen Krankheit und/oder Beh Sind Sie Bundeskaderathlet\*in aus olympischen/paralympischen Sommer-/Wintersportarten? (kein Auswahl- sondern Zuteilungskriterium zum Förderer)  $\bullet$  Nein  $\bigcirc$  Ja Befinden Sie sich aktuell in einem Gründungsvorhaben? (kein Auswahl- sondern Zuteilungskriterium zum Förderer) O Nein  $\bigcirc$  Ja Bitte geben Sie an, welchen Nachweis Sie zu Ihrer Gründung einreichen (wie z.B. Teilnahme am PREonce geoen one an, westmen waterwise one can meet sometime. The interesting of industrial property of the interest of the interest of the interest of the interest of the interest of the interest of the interest of the inte ranten Vorlesungen/Seminaren, aktives Gegebenenfalls weitere Angaben, die bisher noch nicht abgefragt wurden (freiwillige Angabe) 0/1000 Zeichen Hinweis: Bitte reichen Sie zu oben gemachten Angaben entsprechende Nachweise ein. « ZURÜCK **WEITER** »

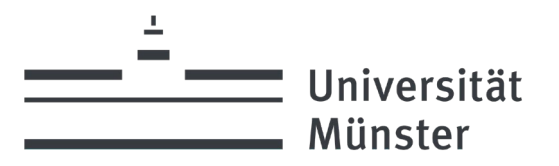

## <span id="page-12-0"></span>**SCHRITT 10: UPLOADBEREICH/CHECKLISTE**

Hier finden Sie eine Checkliste der Unterlagen, die Sie einreichen müssen. Beachten Sie bitte, dass die Unterlagen

**in einem gemeinsamen PDF-Dokument** eingereicht werden müssen (max. 5 MB).

**Das Hochladen mehrerer PDFs und das Nachreichen weiterer PDFs ist nicht möglich (!!).** 

### **Uploadbereich**

### Schrift 10 von 12

Bitte laden Sie folgende Dokumente in einer gemeinsamen PDF-Datei hoch (insgesamt max. 5 MB). Prüfen Sie das PDF unbedingt nach dem Upload und in der abschließenden Bewerbungsübersicht.

Hinweis: Das Hochladen mehrerer PDFs, sowie das Nachreichen einzelner PDFs ist nicht möglich. Bitte achten Sie darauf, dass sich alle erforderlichen Dokumente in dem hochzuladenden PDF befinden.

- . Ihren tabellarischen Lebenslauf
- Aktuelle Studienbescheinigung (falls vorhanden) und Studienbescheinigung der jeweiligen "Corona-Semester" (SoSe 20, WiSe 20/21, SoSe 21, WiSe 21/22) als Beleg für die **Immatrikulation und Anpasssung der Regelstudienzeit**
- Ihr Abiturzeugnis
- . Ihr Bachelorzeugnis (nur für Studierende, die im Wintersemester ihr Masterstudium beginnen oder bereits im Master studieren) bzw. Ihr Masterzeugnis bei Studierenden des Konzertexamen
- · aktuelles Transcript of Records/Leistungsübersicht
- · Ihre aktuelle, vom Prüfungsamt erstellte Durchschnittsnote (separate Bescheinigung entfällt sofern die Durchschnittsnote auf dem Transcript of Records/Leistungsübersicht mit ausgewiesen wird)
- · ein zusätzliches Motivationsschreiben (nur für Bewerber\*innen für die IUR- und Franz HANIEL & Cie-Sonderstipendien für Studierende des Lehrstuhls für Internationale Unternehmensrechnung - bitte geben Sie darin auch 3 Wunschförderer an)
- · Spitzensport: Bescheinigung der Kadarzugehörigkeit
- Nachweise über gesellschaftliches Engagement und/oder persönliche Umstände (Kinder- bzw. Angehörigenpflege, Krankheiten etc.)
- · Nachweise über Ihr Gründungsvorhaben (wie z.B. Teilnahmebestätigung am PRE-Inkubator des REACHS, Teilnahmebestätigung an mind. 2 gründungsrelevanten Vorlesungen/Seminaren, Mitgliedsbestätigung eines Venture Clubs, und/oder Gewinn des REACH Thesis Award etc.)

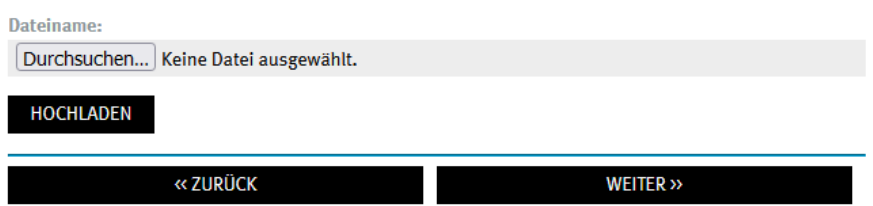

### **Wichtig**

**Bitte fügen Sie als Leistungsübersicht eine vom Prüfungsamt oder erstellte oder über SAP SLcM selbst heruntergeladene Durchschnittsnote sowie Ihre Leistungsübersicht (z. B. über HIS-LSF, WILMA) an. Es müssen keine beglaubigten Unterlagen eingereicht werden! Falls Sie als Masterstudent\*in neu an die Universität wechseln, reichen Sie bitte nicht nur Ihre Bachelornote, sondern auch die Leistungsübersicht aus Ihrem Bachelor ein. Liegt die aktuelle Studienbescheinigung zum Zeitpunkt der Bewerbung nicht vor, fordern wir diese nach Erhalt eines Stipendiums an.**

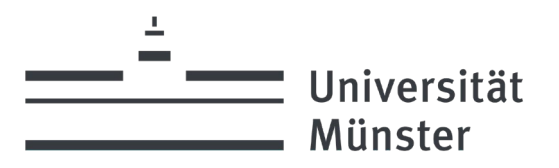

## <span id="page-13-0"></span>**SCHRITT 11: ABSCHLUSS DER BEWERBUNG**

Bitte bestätigen Sie auch die Weitergabe Ihrer Kontaktdaten an den Förderer. Es bietet sich dadurch die einmalige Gelegenheit, sich mit dem Förderer auszutauschen, sich zu bedanken und evtl. auch durch Praktika Einblicke in die Praxis zu erhalten. Stimmen Sie abschließend zu, dass Sie die [Richtlinien](https://www.uni-muenster.de/protalent/programm/gesetze-richtlinien.html) gelesen haben und alle Angaben wahrheitsgemäß sind. Ohne eine Zustimmung kann die Bewerbung nicht eingereicht werden.

### **Abschluss der Bewerbung**

#### Schrift 11 von 12

Für das Stipendienprogramm konnten zahlreiche Unternehmen, Stiftungen und private Förderer gewonnen werden, die ein außerordentlich großes Interesse daran haben. Kontakt zu den von ihnen .<br>geförderten Nachwuchskräften aufzunehmen. Wir empfehlen Ihnen nachdrücklich, im Falle einer Stipendienbewilligung diese Möglichkeit zum Kontakt mit Ihrem Förderer auch wahrzunehmen.

Hiermit erkläre ich mich einverstanden, dass bei einer Stipendienbewilligung meine Kontaktdaten und Informationen zum Studienfach an meinen Förderer weitergegeben werden.

Gerne möchte ich auch nach Ablauf der Stipendienbewilligung (Ende der Förderung) von der Stabsstelle Universitätsförderung zu Weiterbildungsangeboten durch Förderer (Ideelles Rahmenprogramm) sowie zu weiteren ProTalent-Veranstaltungen (z.B. Jubiläen) eingeladen werden und bin mit der Speicherung meiner Daten über den Förderzeitraum hinaus einverstanden.

□ Ich versichere hiermit, dass ich die Richtlinien der Universität Münster zum Stipendienprogramm gelesen und alle Angaben wahrheitsgemäß und vollständig sind. Ich verpflichte mich im Falle von unrichtig gemachten Angaben das Stipendium in voller Höhe zurückzuzahlen. (Absenden ohne Zustimmung nicht möglich)

Hier finden Sie die Richtlinien der Universität Münster zum Stipendienprogramm.

Bitte lesen Sie sich die Datenschutzerklärung gem. Art. 13 DSGVO sorgfältig durch und erteilen Sie uns Ihre Einwilligung, dass die Universität Münster Ihre genannten personenbezogenen Daten erheben und für das Bewerbungsverfahren für Stipendien des Stipendienprogramms ProTalent weiterverarbeiten darf. Die Bewerbung kann nur abgeschickt werden, wenn Sie Ihre Zustimmung erteilen, indem Sie das entsprechende Häkchen setzen.

Bitte lesen Sie sich die Datenschutzerklärung gem. Art. 13 DSGVO sorgfältig durch und erteilen Sie uns Ihre

Einwilligung, dass die Universität Ihre genannten personenbezogenen Daten erheben und für das

Bewerbungsverfahren für Stipendien des Stipendienprogramms ProTalent weiterverbreiten darf.

### Datenschutzerklärung gem. Art. 13 DSGVO und Einwilligung

Projekt/Anlass: Stipendienprogramm ProTalent Stand: 10.07.2018

#### 1. Name und Anschrift des Verantwortlichen

Der Verantwortliche im Sinne der EU-Datenschutzgrundverordnung (DSGVO) und anderer nationaler Datenschutzgesetze der Mitgliedsstaaten sowie sonstiger datenschutzrechtlicher Bestimmungen ist die:

Universität Münster, vertreten durch den Rektor, Prof. Dr. Johannes Wessels. Schlossplatz 2, 48149 Münster Tel.: +49 251 83-0 E-Mail: verwaltung@uni-muenster.de

#### 2. Name und Anschrift der Datenschutzbeauftragten

Die Datenschutzbeauftragte des Verantwortlichen ist:

Nina Mever-Pachur Schlossplatz 2, 48149 Münster Tel.: +49 251 83-22446 E-Mail: Datenschutz@uni-muenster.de

3. Datenverarbeitung im Rahmen des Stipendienprogramms ProTalent

Die Bewerbung kann nur abgeschickt werden, wenn Sie Ihre Zustimmung erteilen, indem Sie das entsprechende Häkchen setzen.

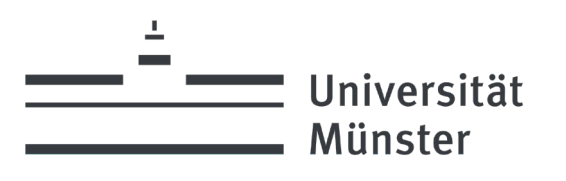

#### **Ihre Rechte als Betroffener**

Sie haben gem. Art. 13 Abs. 2 DSGVO ein Recht auf Auskunft über Ihre von der Universität Münster verarbeiteten personenbezogenen Daten (Art. 15 DSGVO), ein Recht auf Berichtigung Ihrer personenbezogenen Daten (Art. 16 DSGVO), ein Recht auf Löschung (Art. 17 DSGVO), ein Recht auf Einschränkung der Verarbeitung (Art. 18 DSGVO) und ein Recht auf Widerruf Ihrer Einwilligung (Art. 7 Abs. 3 DSGVO).

Außerdem haben Sie das Recht. Beschwerde bei der Aufsichtsbehörde einzulegen. Zuständige Aufsichtsbehörde ist die Landesbeauftragte für Datenschutz und Informationsfreiheit Nordrhein Westfalen Postfach 20 04 44, 40102 Düsseldorf, Tel.: 0211/38424-0, E-Mail: poststelle@ldi.nrw.de

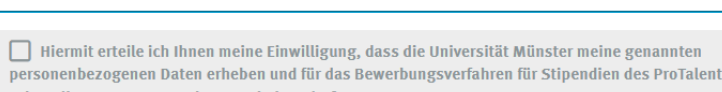

Stipendienprogramms weiterverarbeiten darf.

« ZURÜCK **WEITER >>** 

## <span id="page-14-0"></span>**SCHRITT 12: ÜBERSICHT**

Bitte überprüfen Sie hier die von Ihnen eingegeben Daten.

### **WICHTIG**

**Es werden ausschließlich die hoch relevanten Daten für den Abgleich abgebildet. Weitere Daten, wie z. B. die Ausführung zum Engagement oder der familiären Situation werden trotz Eingabe hier nicht dargestellt!**

Übersicht

Schritt 12 von 12

Bitte kontrollieren Sie die von Ihnen eingegebenen Daten und betätigen Sie abschließend die Schaltfläche "Absenden", um die Bewerbung final an uns zu übermitteln. Es werden ausschließlich die hoch relevanten Daten für den Abgleich abgebildet. Weitere Daten, wie z. B. die Ausführung zum Engagement oder der familiären Situation werden trotz Eingabe hier nicht dargestellt.

Erst wenn Sie auf die Schaltfläche "Absenden" geklickt haben, ist Ihre Bewerbung abgeschlossen. Sie erhalten daraufhin eine Bestätigungs-E-Mail.

« BEWERBUNG ÄNDERN

**ABSENDEN** 

Sie erhalten zudem folgenden Hinweis:

Übersicht

Schritt 12 von 12

Ihre Bewerbung wurde von Ihnen abgeschlossen am: 23.04.2024 um 12:40:16 Uhr **OZurück zur Startseite...** 

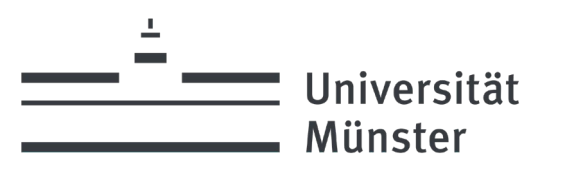

## <span id="page-15-0"></span>**SUPPORT**

Sollten während der Online-Bewerbung Probleme auftreten, wenden Sie sich bitte an:

Universität Münster Stabsstelle Universitätsförderung Stipendienprogramm ProTalent Schlossplatz 6, 48149 Münster Tel.: +49 251 83-22465 Fax: +49 251 83-22271 E-Mail: [protalent@uni-muenster.de](mailto:protalent@uni-muenster.de) 

Allgemeine Informationen zum Deutschlandstipendium erhalten Sie auf der Website des Bundesministeriums für Bildung und Forschung unter [www.deutschlandstipendium.de.](http://www.deutschlandstipendium.de/) Informationen zum Deutschlandstipendium an der Universität Münster finden Sie unte[r http://www.uni-muenster.de/protalent.](http://www.uni-muenster.de/protalent/)